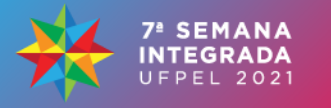

### **ELABORAÇÃO DE TUTORIAIS EXEMPLIFICANDO A MODELAGEM E VERIFICAÇÃO DE MODELOS COMPUTACIONAIS NO SOFTWARE MECHANICAL APDL**

## <u>LÓREN FERREIRA DA CRUZ<sup>1</sup>;</u> EDUARDO COSTA COUTO<del>2</del>

*<sup>1</sup>Universidade Federal de Pelotas – [loren.fcruz@gmail.com](mailto:loren.fcruz@gmail.com) <sup>2</sup>Universidade Federal de Pelotas – [e.costacouto@gmail.com](mailto:e.costacouto@gmail.com)*

# **1. INTRODUÇÃO**

Na área de estruturas, são amplamente utilizados softwares para realizar a análise de estruturas ou de seus elementos usando métodos numéricos. Um software bastante conhecido para este fim é o Mechanical APDL desenvolvido pela ANSYS, Inc. Apesar das facilidades trazidas pelo uso desse software, muitos acadêmicos e profissionais enfrentam dificuldades para utilizá-lo, devido a sua interface exigir muitas escolhas, mais do que a interface de outros softwares mais populares.

Por este motivo, o MSNE, Grupo de Estudos em Modelagem e Simulação Numérica de Estruturas, estuda a modelagem numérica de estruturas utilizando esse software como ferramenta. Com base nesse estudo, o grupo visa o desenvolvimento de tutoriais exemplificando a modelagem de estruturas no software Mechanical APDL. Estes tutoriais têm como objetivo facilitar a aprendizagem e compreensão da utilização do software e da verificação dos resultados com ele obtidos, são um material voltado a alunos com interesse no estudo da análise estrutural.

De acordo com REIS, ROMÃO e LEITE (2011), tutoriais, definidos como o ensino através de um método passo-a-passo, são uma maneira de transmitir conhecimento que privilegia a sociedade por serem imediatos, acessíveis e agradáveis.

O objetivo geral do trabalho consiste na produção destes tutoriais supracitados. Já os objetivos específicos são: modelar uma viga no software Mechanical APDL utilizando 3 tipos de elementos finitos "*Beam 189", "Plane 183"* e "*Solid 186"*, realizar testes de independência de malha para cada um dos elementos e comparar os resultados obtidos em cada caso com a solução analítica, assim avaliando o mais apropriado para o problema escolhido.

Segundo ANSYS (2021), o elemento *Beam 189* possui 3 nós, e seis graus de liberdade em cada nó: translações nas direções x,y e z, e rotações em torno das direções x,y e z. Este elemento é adequado para analizar estruturas de vigas delgadas a moderadamente grossas. Já o elemento *Plane 183* é um elemento 2D de 6 ou 8 nós, cada nó possui dois graus de liberdade: translações nas direções nodais x e y. Por fim, o elemento *Solid 183* é um elemento 3D de 20 nós que possui três graus de liberdade em cada nó: translações nas direções nodais x, y e z.

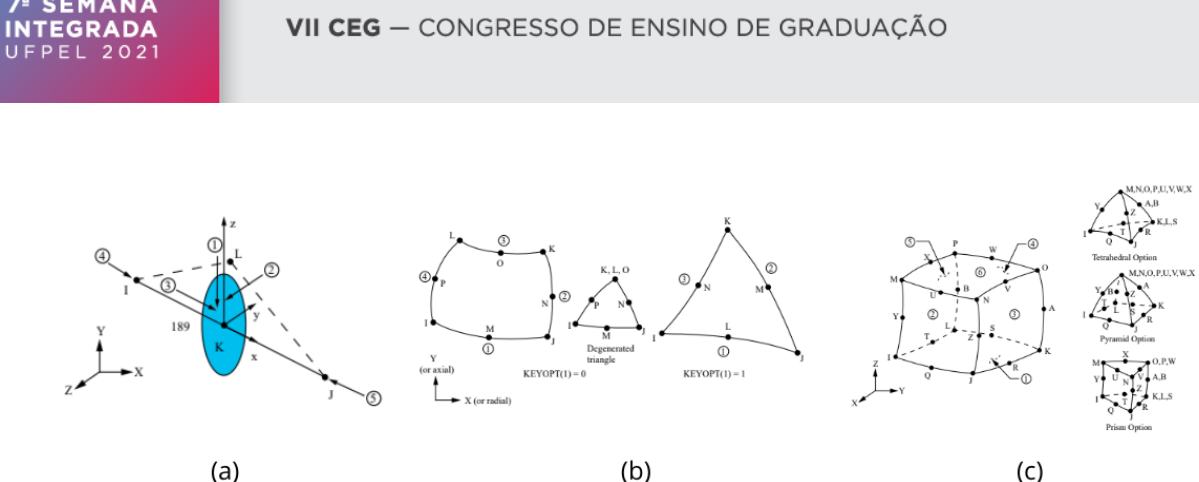

 $(a)$ (c) Figura 1 – Elementos utilizados. (a) *Beam 189* (b) *Plane 183* (c) *Solid 186.* Fonte: ANSYS (2021).

#### **2. METODOLOGIA**

O problema analisado foi o cálculo da deflexão máxima (flecha) de uma viga em balanço sob as ações de uma carga pontual e uma carga distribuída, cujo módulo de elasticidade (E) é de 24GPa e o coeficiente de Poisson é de 0,2. A seção da viga é de 0,4x0,15m, gerando um momento de inercia (I) de 8 × 10−4m. O problema está ilustrado na Figura2.

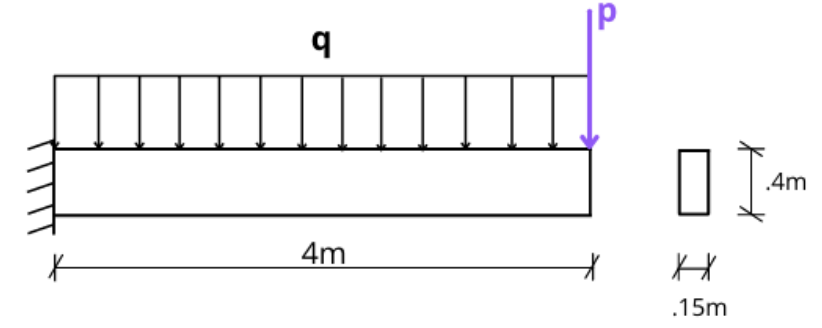

Figura 2 - Situação analisada. Fonte: Elaborada pela autora.

Onde:

q= 0,009KN/m para o elemento "*Beam 189*" q= 0,06KN/m<sup>2</sup> para os elementos "*Plane 183*" e "*Solid 186*" p=0,0135KN

A solução analítica para esta situação foi obtida através do método da superposição (HIBBELER, 2010), utilizando a equação (1) para encontrar a flecha gerada pela carga pontual e a equação (2) para encontrar a flecha gerada pelo carregamento distribuído. A deflexão máxima encontrada analiticamente foi de 0,03m.

$$
f = \frac{pL^3}{3EI} \qquad (1) \qquad f = \frac{qL^4}{8EI} \qquad (2)
$$

O problema foi modelado e solucionado no Mechanical APDL para cada um dos elementos. O teste de independência de malha foi realizado para garantir um resultado satisfatório com o menor número de elementos possível, assim garantindo um menor gasto computacional. Para este teste, a malha foi considerada boa quando a diferença percentual entre a deflexão calculada com ela e a deflexão encontrada com uma malha com maior número de elementos foi inferior a 1%. Por fim, foi realizada a comparação entre o resultado analítico e os resultados numéricos obtidos com cada elemento utilizado no software.

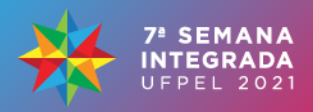

Para cada elemento foi desenvolvido um tutorial, permitindo ao estudante focar no elemento de seu interesse. Em cada tutorial foram apresentadas as funcionalidades básicas do software aplicadas à situação, informações sobre o elemento utilizado e um exemplo de teste de independência de malha.

Os tutoriais foram diagramados no editor gráfico online *Canva*. As imagens utilizadas foram retiradas do Mechanical APDL através de capturas de tela. O design e a diagramação foram pensados de modo a tornar o aprendizado dinâmico e agradável. Após sua finalização, os tutoriais foram salvos em formato "PDF" visando a acessibilidade aos acadêmicos, devido ao formato ser suportado em qualquer dispositivo com qualquer sistema operacional.

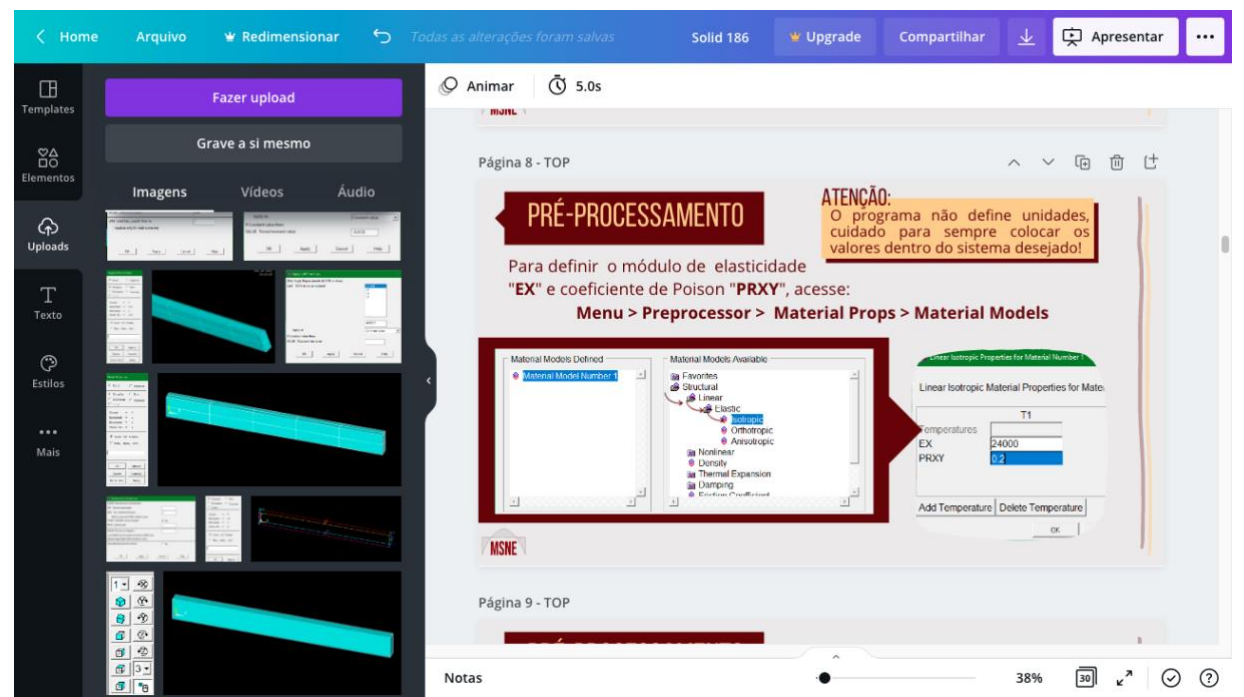

Figura 3 – Produção dos tutoriais no editor gráfico *Canva*. Fonte: Elaborada pela autora.

# **3. RESULTADOS E DISCUSSÃO**

Os resultados obtidos para o teste de independência de malha podem ser observados na Tabela 1.

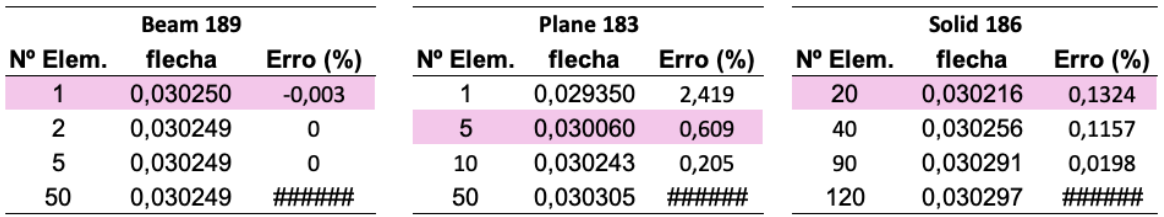

Tabela 1 - Teste de independência de malha. Fonte: Elaborada pela autora.

Pode-se perceber que nesta situação, para todos os elementos estudados foram obtidos resultados satisfatórios com um número consideravelmente baixo elementos.

Já a comparação entre o resultado analítico e os resultados numéricos obtidos com cada elemento utilizado no software pode ser observada abaixo na Tabela 2.

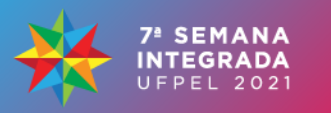

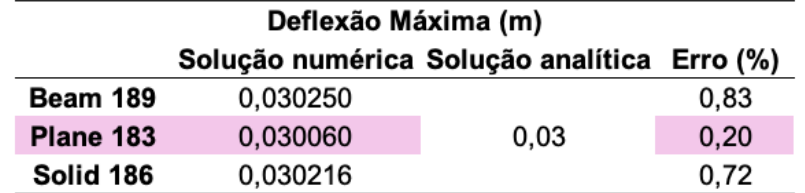

Tabela 2 – Comparação entre resultados numéricos e analítico. Fonte: Elaborada pela autora.

Percebe-se que o elemento com menor erro percentual, portanto mais adequado, é o *Plane 183*. Todavia, considerando que o erro para o elemento *Beam 189* é suficientemente pequeno, este também seria um elemento viável para modelar a situação, tendo em vista que é um elemento com menor número de nós, gerando menor custo computacional.

Por fim, os tutoriais foram produzidos e estão disponíveis para a utilização. O site do MSNE foi utilizado para a hospedagem do material, que pode ser acessado em: [https://wp.ufpel.edu.br/grupodeestudosanalisedeestruturas/tutoriais-ansys.](https://wp.ufpel.edu.br/grupodeestudosanalisedeestruturas/tutoriais-ansys) Sua divulgação para a comunidade acadêmica foi realizada através das mídias sociais, em grupos do centro de engenharia (CENG).

### **4. CONCLUSÕES**

Conforme os resultados observados, todos os objetivos propostos foram atingidos com sucesso. Os tutoriais produzidos possuem relevância para acadêmicos interessados no estudo de estruturas. Ademais, o MSNE pretende continuar a produção de tutoriais para a modelagem de problemas mais complexos futuramente.

## **5. REFERÊNCIAS BIBLIOGRÁFICAS**

ANSYS, Inc. ANSYS® Mechanical APDL, Release 2021 R1, **Help System**.

HIBBELER, R. C.. Deflexão em vigas e eixos. In: HIBBELER, R. C.. **Resistência dos Materiais**. 7. ed. São Paulo: Pearson, 2010. Cap. 12. p. 421-461. Tradução de Arlete Simille Marques.

REIS, Luzo Vinicius Pedroso; ROMÃO, Alexandro Uguccioni; LEITE, José Carlos. Tutoriais: Um Modo Tipicamente Contemporâneo de Troca de Conhecimentos. In: **INTERCOM – SOCIEDADE BRASILEIRA DE ESTUDOS INTERDISCIPLINARES DA COMUNICAÇÃO**., 2011**.** Cuiabá: A, 2011. Disponível em: http://www.intercom.org.br/papers/regionais/centrooeste2011/resumos/R27-0263- 1.pdf. Acesso em: 15 jul. 2021.